# *"PREVGEO"*

 *PREVISÕES EM SÉRIES TEMPORAIS VIA METODOLOGIA DE GEOESTATÍSTICA*

*MANUAL DO USUÁRIO*

 *APOIO FINANCEIRO: CNPq*

*AUTORES: SUELI APARECIDA MINGOTI (\*) FERNANDO AUGUSTO ALVES DA GLÓRIA(\*\*) OTAVIANO FRANSCISCO NEVES (\*\*\*)*

*(\*) PROFA. ADJUNTA DO DEPARTAMENTO DE ESTATÍSTICA DA UFMG (\*\*) ESTUDANTE DO CURSO DE BACHARELADO EM ESTATÍSTICA DA UFMG E BOLSISTA DE INICIAÇÃO CIENTÍFICA DO CNPq. (\*\*\*) MESTRE EM ESTATÍSTICA PELA UFMG, 2001.*

### **1.0 Introdução**

 O programa *PrevGeo* foi desenvolvido como parte de um projeto de pesquisa parcialmente financiado pelo CNPq, instituição federal brasileira de fomento à pesquisa. Sua estrutura foi concebida de modo a permitir que o usuário possa, facilmente, fazer previsões usando a metodologia de Geoestatística como apresentada em Mingoti e Neves (1999) disponível para download. Este programa funciona como um complemento do popular software estatístico *Minitab for Windows*. Tal opção, deve-se principalmente à grande difusão, baixo custo e facilidade de manipulação do *Minitab for Windows*. O programa *PrevGeo* é muito simples de ser usado e está apresentado em dois formatos: uma versão que funciona de forma totalmente interativa com o usuário e outra não interativa na qual o usuário simplesmente digita os comandos relativos à sua análise. Seu manuseio requer do usuário conhecimentos básicos sobre o *Minitab for Windows* além de conhecimentos gerais sobre técnicas de previsão. Na versão interativa as perguntas são feitas passo a passo em uma seqüência lógica de análise. Por funcionar a partir do *Minitab*, o usuário, além dos recursos disponíveis no *PrevGeo*, tem a grande vantagem de ter à disposição todos os outros recursos importantes `a uma análise estatística sem precisar sair do software. Isto significa que ele poderia comparar os resultados obtidos no *PrevGeo* com aqueles resultantes de outras metodologias como Holt-Winters (Chatfield e Mohammad,1988) e Box-Jenkins (1976), por exemplo.

 O programa *PrevGeo* permite que o usuário faça previsões pontuais e por intervalo para valores da série, a partir de uma origem fixa ou previsões a um passo à frente (série suavizada) considerando-se sempre a atualização dos valores da série. Gráficos da série com as previsões geradas também estão disponíveis. Além disso, o programa fornece resultados adicionais de medidas de ajuste como: Erro Médio Simples, Absoluto e Relativo, Erro Quadrático Médio e sua raiz quadrada. Estas medidas orientam o usuário a decidir qual o melhor modelo para representar a sua série.

 Tecnicamente, para se obter um bom desempenho na utilização das duas macros *PrevGeo*, é necessário que o usuário tenha à sua disposição a versão 11 (ou superior) do *software Minitab for Windows*. O programa requer no mínimo um computador com processador Pentium II e 32 MB de memória RAM. Cabe salientar que no sistema Windows 95 (ou superior), a capacidade de armazenamento de dados é limitada apenas pela quantidade de memória disponível. Todo o armazenamento de dados é feito na própria planilha do *Minitab* (worksheet). Quanto ao espaço necessário para armazenamento dos programas, a macro global **prevgeo.mac** necessita de 16 Kbytes, a macro local **prevgeo1.mac** de 10 Kbytes e o manual em formato .pdf de 303 Kbytes.

#### **2.0 As Macros PrevGeo**

 As macros **prevgeo.mac** e **prevgeo1.mac** aqui apresentadas implementam a utilização da metodologia de Geoestatística (Mingoti e Neves, 1999) como alternativa na análise de séries temporais. Trata-se de gerar as previsões via metodologia de Geoestatística (Cressie, 1993), através do conhecimento do semivariograma experimental clássico de Matheron (1963) do processo estocástico gerador da série. As previsões não viciadas são geradas para valores futuros da série tendo-se como base a informação de uma vizinhança observada ao redor do ponto objeto de predição.

 Apesar da distinção entre as duas macros, elas fornecem os mesmos resultados para uma dada série. A única diferença entre elas é que a macro **prevgeo.mac** funciona de modo interativo com o usuário enquanto que a macro **prevgeo1.mac** funciona no modo tradicional no qual o usuário digita os comandos necessários para sua análise e simplesmente espera os resultados aparecerem na tela do computador e serem guardados na planilha de dados, caso tenha optado por isto.

 A utilização da macro **prevgeo.mac** não requer conhecimentos específicos do usuário sobre o funcionamento do *software Minitab for Windows*, pois para usá-la basta apenas

que o usuário leia atentamente as instruções que aparecem na janela de seção do *Minitab* e responda adequadamente a cada uma das questões apresentadas. Para usar a macro **prevgeo1.mac** o usuário deverá ter um pequeno conhecimento do funcionamento do *software Minitab* pois esta macro somente é executada mediante a utilização de comandos diretos, que serão explicados nas próximas seções deste manual.

 De todo modo, é fundamental que o usuário leia atentamente todo o manual do *software PrevGeo* a fim de que possa entender e utilizar a metodologia de Geoestatística adequadamente, independentemente de qual das duas macros preferir utilizar.

#### **3.0 Iniciando o Uso das Macros PrevGeo**

 Para o uso das duas macros *prevgeo* é necessário que o usuário tenha a sua série temporal de análise em alguma coluna na planilha de dados (*worksheet*) do *software Minitab for Windows*, e que as seguintes informações sejam fornecidas ao programa:

- A partir de qual observação da série deseja-se fazer as previsões (origem de previsão *t*);
- A vizinhança que se deseja utilizar na predição de valores. Este valor deverá ser menor ou igual ao valor de tempo *t* escolhido como origem das previsões. Por exemplo, se a série tiver  $n = 10$  valores e a origem de previsão for  $t=6$ , então, a vizinhança escolhida para predição poderá ser qualquer número inteiro maior que 1 e menor ou igual a 6 ou seja, o conjunto de valores disponíveis para a vizinhança será:

Vizinhança = { $2,3,4,5,6$ }

Um valor de vizinhança igual a 1 não é aceito pelo programa *PrevGeo*.

• Fornecer o número de observações que deseja-se prever.

- Indicar o valor do nível de confiança para construção dos intervalos de confiança para os valores reais da série nos diversos tempos que se deseja prever. O nível de confiança deverá ser um valor maior que 0 e menor que 1 e deverá ser digitado corretamente pelo usuário se estiver usando a macro **prevgeo.mac**. Já na macro **prevgeo1.mac,** caso o usuário não defina um valor para o nível de confiança, ou então defina um valor que não esteja entre 0 e 1, o programa utilizará, por *default* o valor de 0,95 e informará ao usuário o motivo desta decisão. Em ambas as macros os intervalos de confiança para os valores reais da série são construídos de acordo com a distribuição Normal.
- Indicar se deseja ou não a impressão de resultados intermediários de análise. Em ambas as macros esta opção está disponível. Por resultados intermediários entende-se aqueles valores iniciais utilizados para determinar as previsões requeridas pelo usuário. Caso se deseje apenas visualizar os valores previstos da série bastará optar pela não impressão de resultados intermediários. Na macro **prevgeo1.mac** isto é feito através do comando noprint. Na macro **prevgeo.mac** bastará responder não a questão sobre impressão de resultados intermediários.
- Indicar se deseja fazer o gráfico da série temporal analisada juntamente com os valores pontuais previstos pelo programa e os respectivos limites de confiança. A opção de fazer este gráfico está disponível nas duas macros *prevgeo*. Para que estes gráficos apareçam na janela gráfica do *software Minitab* o usuário, na macro **prevgeo.mac,** deverá optar por esta opção durante a execução do programa. Já na macro **prevgeo1.mac** bastará que o usuário digite o comando noplot.

# **4.0 Descrição dos Comandos das Macros** *PrevGeo*

# **4.1 A Macro Local prevgeo1.mac**

 No Quadro 1 a seguir, descrevemos os comandos principais que inicializam a macro **prevgeo1.mac** e que permitem ao usuário fazer predição dos valores da série temporal desejada via metodologia de Geoestatística.

| %a:\prevgeo1 <espaço><coluna de="" origem="">;<br/><math>&lt;</math>enter<math>&gt;</math></coluna></espaço>            | Chama a<br>prevgeo1.mac<br>macro<br>para<br>a<br>utilização (supondo que ela esteja salva no<br>drive A) e diz em qual coluna está o banco de<br>dados, ou seja a série temporal $Z(\bullet)$ .                                                                                                    |  |  |  |  |  |
|----------------------------------------------------------------------------------------------------|----------------------------------------------------------------------------------------------------|--|--|--|--|--|
| origem <espaço><início das<="" td=""><td>previsões&gt;; Indica a partir de qual observação serão</td></início></espaço> | previsões>; Indica a partir de qual observação serão                                                                                                    |  |  |  |  |  |
| $<$ enter $>$                                                                                                    | realizadas as previsões (origem de previsões).                                                                                                    |  |  |  |  |  |
| de                                                                                                    | Indica quantas previsões deseja-se                                                                                                    |  |  |  |  |  |
| $previs\tilde{o}es$ >;                                                                                                  | fazer                                                                                                    |  |  |  |  |  |
| numero <espaço><número< td=""><td>utilizando a metodologia de geoestatística, a</td></número<></espaço>                 | utilizando a metodologia de geoestatística, a                                                                                                    |  |  |  |  |  |
| <enter></enter>                                                                                                    | partir da origem de previsão escolhida.                                                                                                    |  |  |  |  |  |
| vizinhanca <espaço><vizinhança desejada="">;</vizinhança></espaço>                                                      | É o número de elementos da série que serão                                                                                                    |  |  |  |  |  |
| $<$ enter $>$                                                                                                    | utilizados na previsão dos valores.                                                                                                    |  |  |  |  |  |
| nconf <espaço> valor do nível de<br/>confiança&gt;; <enter></enter></espaço>                                            | E o nível de confiança que será usado para o<br>cálculo dos Limites Superior e Inferior do<br>intervalo de confiança para os valores reais da<br>série $Z(\bullet)$ . Este comando poderá ou não ser<br>utilizado pelo usuário. Caso não seja utilizado,<br>o valor do nível de confiança será, por default,<br>igual a 0,95. |  |  |  |  |  |
| ssuavizada <espaço> <coluna de="" interesse="">;<br/><math>&lt;</math>enter<math>&gt;</math></coluna></espaço>          | Armazena as previsões à um passo da série<br>("série suavizada") na coluna de interesse na<br>planilha de dados do usuário. Este comando é<br>opcional não sendo necessário para obtenção<br>de um bom desempenho da macro.                                                                                                   |  |  |  |  |  |

*Quadro 1: Comandos principais da macro prevgeo.mac*

*Texto redigido pelos autores do software PrevGeo: Profa. Sueli A. Mingoti, Fernando A. A. Glória e Otaviano F. Neves. Departamento de Estatística da UFMG. Reprodução proibida. e-mail: sueli@est.ufmg.br ; bodim@est.ufmg.br*

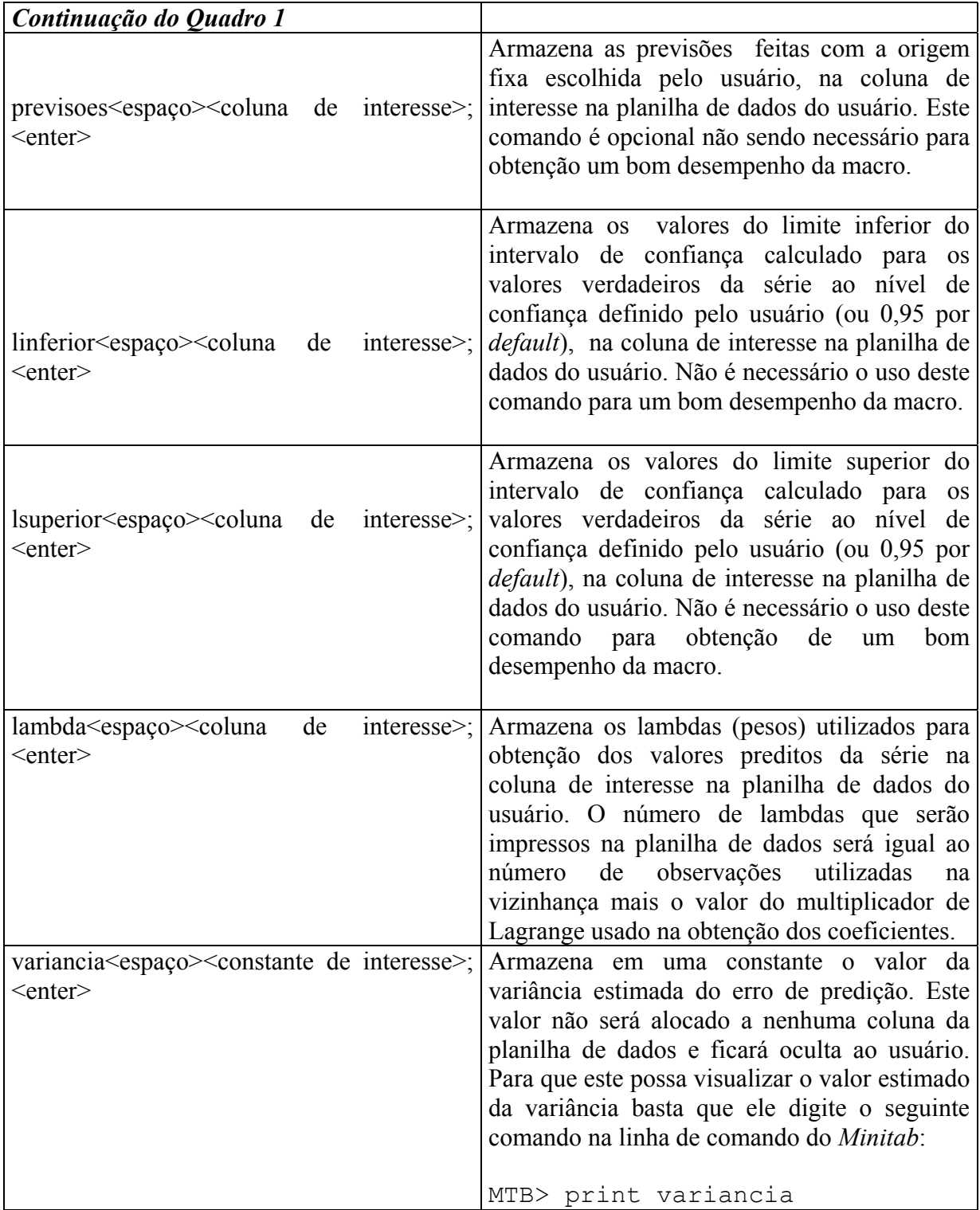

*Texto redigido pelos autores do software PrevGeo: Profa. Sueli A. Mingoti, Fernando A. A. Glória e Otaviano F. Neves. Departamento de Estatística da UFMG. Reprodução proibida. e-mail: sueli@est.ufmg.br ; bodim@est.ufmg.br*

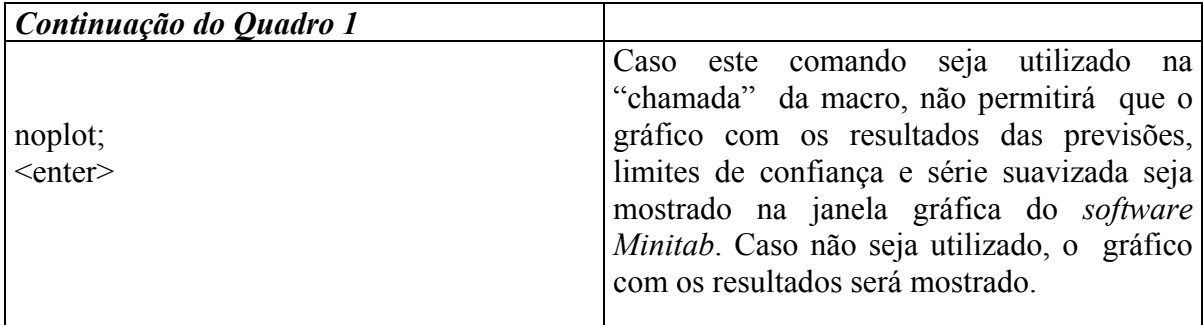

 Utilizando os comandos do Quadro 1, a macro permitirá que o usuário faça a previsão de valores da série a vários passos à frente, a partir de uma origem de previsão previamente escolhida, ou previsões a um passo (série suavizada). As previsões de valores são geradas de acordo com o procedimento descrito em Mingoti e Neves (1999). O usuário deverá escolher a vizinhança que será utilizada na predição de valores, isto é, o número de observações da série que será utilizado na previsão pontual. Como um exemplo, se o usuário tem uma série de  $n = 25$  valores e deseja, por exemplo, prever os 3 próximos valores da série a partir da origem *t=25*, ele poderá fazê-lo utilizando uma vizinhança que vai de *v=2* até *v=n=25* valores da série. Cada previsão é gerada utilizando-se as informações dos *v* valores anteriores ao ponto *Z(s)* que está sendo predito.

 Os comandos do Quadro 1 não precisam necessariamente ser digitados na ordem apresentada. É necessário apenas que o primeiro comando digitado seja aquele indicando em que drive a macro *prevgeo* está, como por exemplo:

%a:\prevgeo1.mac<espaco><coluna de origem>; <enter>

(no caso do programa estar no drive a) seguido de ponto e vírgula ( ; ). Todos os outros comandos digitados também deverão ser acompanhados de ponto e vírgula ( ; ). Apenas o último comando deverá ter ao seu final, um ponto ( . ) e não o ponto e vírgula. O ponto final ( . ) é o que indica que a fase de digitação de comandos está terminada e que o

programa *PrevGeo* já está em condições de ser inicializado. Após a digitação de cada comando o usuário deverá dar um "*Enter*" para posteriormente digitar o outro comando. Caso algum comando "*vital*" para o funcionamento da macro não seja inserido, esta não irá entrar em execução e automaticamente sairá do programa dando uma mensagem ao usuário.

### **4.2 A Macro Global prevgeo.mac**

A macro global **prevgeo.mac** realiza as mesmas previsões que são realizadas na macro **prevgeo1.mac**, porém, conforme mencionado na seção 1.0, esta macro não necessita de comandos diretos para a sua utilização, ou seja os comandos descritos no Quadro 1. O único comando necessário para a sua utilização é o de sua "*chamada*" seguido de um "*Enter*", isto é, basta que o usuário, na janela de seção (*session*) do *Minitab*, digite o comando (supondo que a macro esteja salva no drive "a" do computador):

### %a:\prevgeo.mac

A partir daí, várias perguntas serão feitas ao usuário para que as previsões possam ser efetudas. Para um exemplo ver seção 5.0.

#### **4.3 Cuidados no Armazenamento de Dados**

 É importante ressaltar que o usuário deverá ter cuidado na escolha das colunas para armazenar seus dados na planilha do *Minitab* e informações que sejam calculadas durante a execução tanto da macro **prevgeo1.mac,** quanto da macro **prevgeo.mac**, para que não ocorra perda de dados. Se por descuido o usuário solicitar o armazenamento de resultados em alguma coluna que já esteja sendo ocupada com outros valores, estes serão automaticamente perdidos pois serão substituídos pelos novos resultados sem qualquer aviso do programa *PrevGeo* ao usuário.

 Para a execução das macros, é sempre necessário que, em sua chamada, seja utilizado o sinal de porcentagem ( % ) antes de qualquer outra coisa. No entanto, não é necessário a diferenciação entre letras minúsculas ou maiúsculas. Portanto, pode-se "*chamar"* a macro prevgeo.mac instalada no drive "a", usando o comando %a:prevgeo.mac ou %A:PREVGEO.MAC.

 Algumas versões do *Minitab* aceitam a vírgula como ponto decimal, outras não. Assim, caberá ao usuário verificar se poderá ou não fornecer valores numéricos no comandos de entrada das macros **prevgeo1.mac** e **prevgeo.mac** com vírgulas, ou se deverá usar o ponto caracterizando valores decimais.

#### **5.0 Exemplos de Aplicação**

 Nesta seção apresentamos alguns exemplos de utilização das macros **prevgeo1.mac** e **prevgeo.mac**. As séries temporais tratadas nos exemplos são aquelas apresentadas no *XVI ENESTE - Encontro Nacional de Estatística* (2001*), 9ESTE – 9<sup>a</sup> Escola de Séries Temporais e Econometria* (2001) e *X SIC - Semana de Iniciação Científica da Universidade Federal de Minas Gerais* (2002).

### **5.1 Exemplo 1: Série de Vendas Trimestrais de um Estabelecimento Comercial**

 Neste exemplo utilizamos a metodologia de Geoestatística na série que representa o valor de vendas trimestrais de um estabelecimento comercial num período de *n=15* trimestres e que foi apresentada em Neves, Cruz, e Toscano (2000). A vizinhança utilizada para gerar previsões a partir da origem *t=10* (décimo trimestre) foi *v=4.* Foram geradas previsões para cinco trimestres. O coeficiente de confiança utilizado na construção dos intervalos de confiança para os valores reais da série foi de 95%. Como saída é apresentado o gráfico contendo os valores previstos para a série bem como os limites inferior e superior de confiança e a série suavizada, e medidas que sintetizam a qualidade do ajuste. Além disso, pedimos para que os cálculos intermediários fossem impressos na janela de seção do *software Minitab*. Entende-se como resultados intermediários, os valores do

semivariograma calculados de acordo com a vizinhança *v* especificada, os valores dos coeficientes λ*i* (lambdas) usados na equação de previsão e a variância do erro de predição.

 Os valores originais da série encontram-se na coluna C2 (que foi nomeada como vendas) da janela *worksheet (planilha)* do *software Minitab for Windows*. Os procedimentos e resultados para a execução serão descritos a seguir.

# **Ex1.A. Utilizando a macro prevgeo.mac que á a macro que funciona interativamente com o usuário (Quadro 2) para a análise da série do exemplo 1.**

 O Quadro 2 apresenta os comandos utilizados para a análise da série de vendas trimestrais de um estabelecimento comercial usando-se a macro interativa prevgeo.mac. Os valores estimados dos coeficientes de predição (lambdas) foram respectivamente:  $\hat{\lambda}_1 = 0.90596$ ,  $\hat{\lambda}_2 = -1.17845$ ,  $\hat{\lambda}_3 = -0.11706$ ,  $\hat{\lambda}_4 = 1.38955$  de acordo com a saída do programa prevgeo.mac mostrada no Quadro 2. O valor do multiplicador de Lagrange é igual a 0,20866. Esta constante não é usada no cálculo das previsões mas apenas no cálculo das estimativas dos valores dos coeficientes lambdas. Como exemplo, a previsão para *Z(s)*, *s=11*, com origem de previsão em *t=10* seria dada por:

$$
\begin{aligned} \hat{Z}(11) &= 0,90596 \ Z(7) - 1,17845 \ Z(8) - 0,11706 \ Z(9) + 1,38955 \ Z(10) \\ &= 0,90596 \ (94,6) - 1,17845 \ (94,9) - 0,11706 \ (94,3) \ + 1,38955 \ (94,1) \\ &= 93,5868 \end{aligned}
$$

 Para gerar previsões de *Z(s)* com origem de predição *t,* usamos como vizinhança os valores reais da série que foram observados e aqueles que foram preditos pelo modelo. Por exemplo, a previsão de *Z(12)* com origem de predição *t=10* dependerá das observações reais *Z(10), Z(9)* e *Z(8)* da série e da predição feita para *Z(11)* com origem de predição *t=10*. A equação de predição para *Z(12)* é dada por:

$$
\begin{aligned} \hat{Z}(12) &= 0.90596 \ (94.9) - 1.17845 \ (94.3) - 0.11706 \ (94.1) + 1.38955 \ (93.5868) \\ &= 93.8759 \end{aligned}
$$

*Texto redigido pelos autores do software PrevGeo: Profa. Sueli A. Mingoti, Fernando A. A. Glória e Otaviano F. Neves. Departamento de Estatística da UFMG. Reprodução proibida. e-mail: sueli@est.ufmg.br ; bodim@est.ufmg.br*

*Quadro 2: Previsão da série de vendas utilizando a macro prevgeo.mac. - Exemplo 1A.*

```
MTB > %a:\prevgeo
Executing from file: prevgeo.MAC
%
\approx% Macro: PREVGEO.MAC
% Versão: 1.0
% Ano: 2002
% Autores: Sueli Aparecida Mingoti
% Fernando Augusto Alves Glória
% Otaviano Francisco Neves
% \mathbb{R} \rightarrow \mathbb{R}% Departamento de Estatística - ICEx
% UFMG - Brasil
\approx% Nota: Esta macro implenta o método de previsão em séries temporais
% através do método de Geoestatística descrito em
% Mingoti e Neves (1999)
\%% Programa desenvolvido com apoio financeiro do CNPq
%
Digite a ordem da coluna onde encontra-se os valores da série temporal
(por exemplo série na coluna 4 (c4) então digite 4):
DATA> 1
      1 rows read.
Digite o tamanho da vizinhança de previsão que deseja utilizar:
DATA> 4
      1 rows read.
Digite o valor do coeficiente de confiança:
DATA> 0.95
      1 rows read.
Digite a origem de previsão:
Lembre-se que este valor tem de ser maior ou igual ao valor escolhido para
vizinhança de predição
DATA> 10
      1 rows read.
Digite quantas previsões deseja fazer:
DATA> 5
      1 rows read.
Você deseja armazenar em colunas os valores de Lambda,
o Limite Inferior, o Limite Superior, as Previsões e a
Série Suavizada(Digite 1 para sim e 0 para não)?
DATA> 0
      1 rows read.
Você deseja imprimir os resultados intermediários e finais do programa
ou deseja que seja impresso apenas os resultados finais? (Digite 1 para
imprimir os resultados intermediários e finais ou 0 para imprimir apenas
os resultados finais)
DATA> 1
       1 rows read.
Você deseja imprimir o gráfico que contém os valores calculados para
as previsões?(Digite 1 para imprimir o gráfico ou 0 para não imprimir)
DATA> 1
       1 rows read.
```
*Texto redigido pelos autores do software PrevGeo: Profa. Sueli A. Mingoti, Fernando A. A. Glória e Otaviano F. Neves. Departamento de Estatística da UFMG. Reprodução proibida. e-mail: sueli@est.ufmg.br ; bodim@est.ufmg.br*

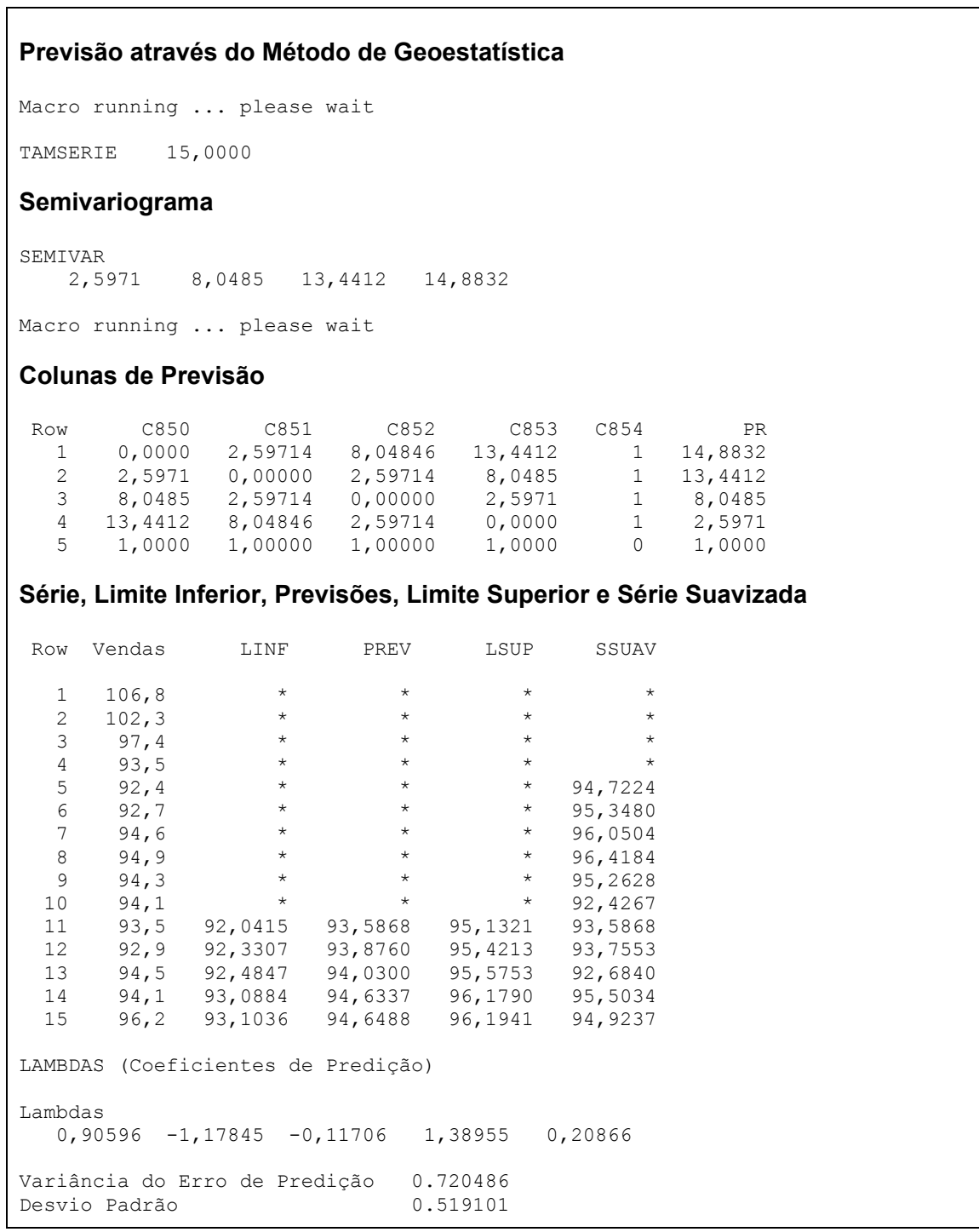

*Texto redigido pelos autores do software PrevGeo: Profa. Sueli A. Mingoti, Fernando A. A. Glória e Otaviano F. Neves. Departamento de Estatística da UFMG. Reprodução proibida. e-mail: sueli@est.ufmg.br ; bodim@est.ufmg.br*

 $\Gamma$ 

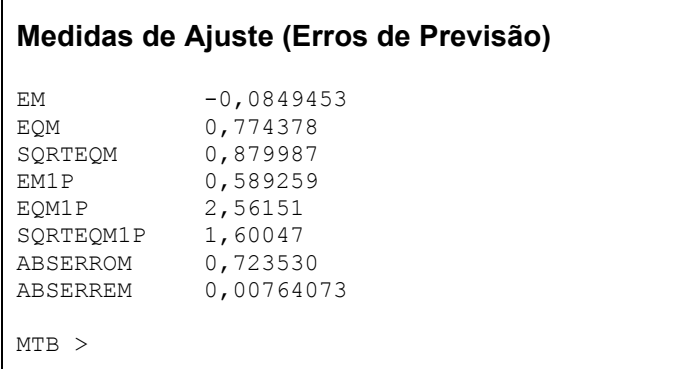

 A seguir apresenta-se o gráfico com os valores obtidos para os limites inferior (LINF) e superior (LSUP) de confiança, os valores reais da série de vendas, os valores pontuais preditos pela metodologia de Geoestatística (PREV) com origem de predição fixa e a série suavizada (SSUAV) que representa as previsões a um passo à frente. Em vermelho são plotados os valores da série, em verde a série suavizada, em preto são mostradas as previsões calculadas com a origem de previsão fixa escolhida pelo usuário e em azul os limites de confiança.

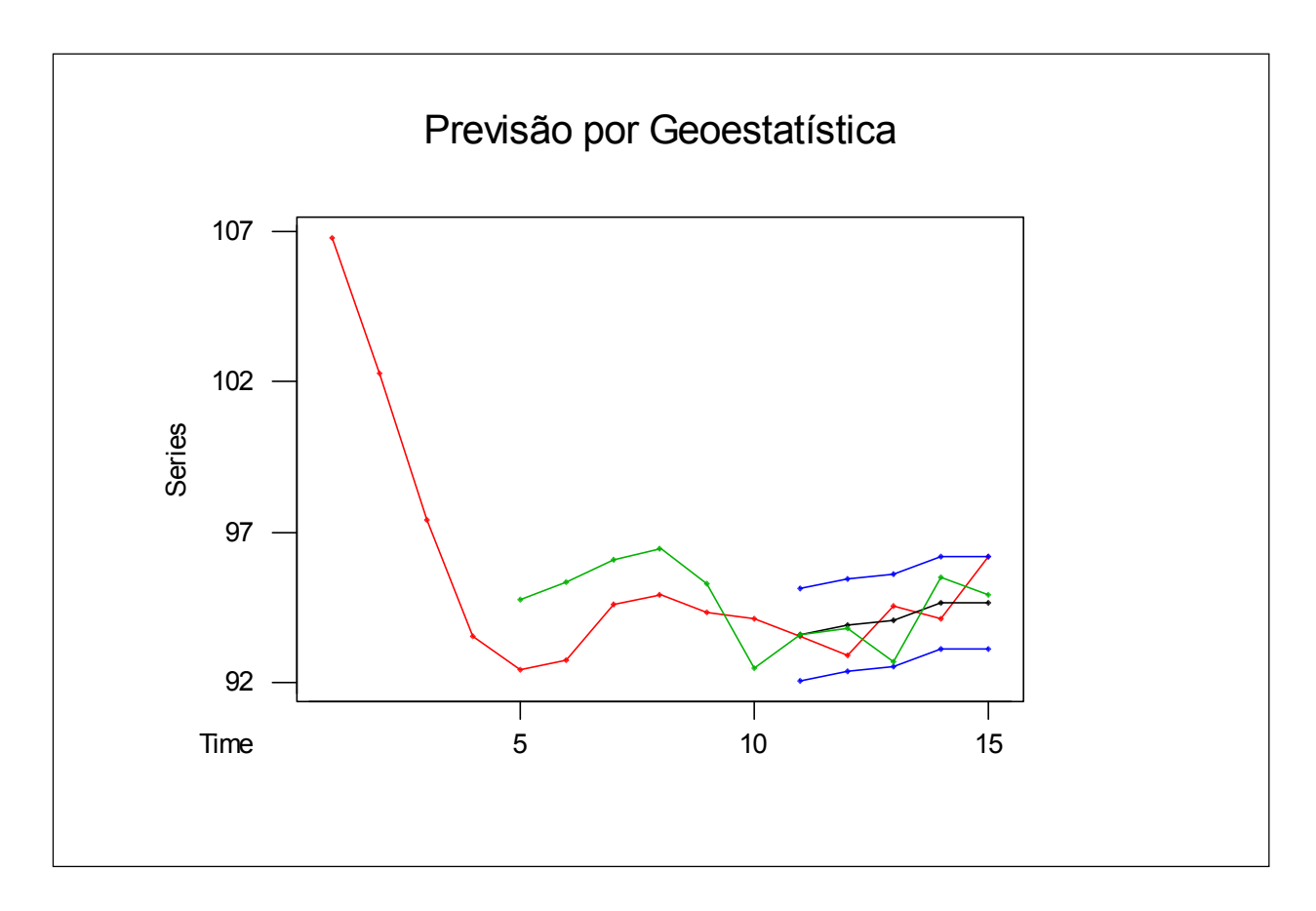

# **Gráfico 1: Previsões por Geoestatística utilizando a macro prevgeo.mac Série de Vendas trimestrais de um estabelecimento comercial (Exemplo 1A)**

### **Ex1.B. Utilizando a macro prevgeo1.mac que á a macro não interativa (Quadro 3).**

A seguir apresentamos a série do exemplo 1 analisada usando a macro **prevgeo1.mac**. É importante observar no Quadro 3, os comandos que foram digitados para que a macro pudesse reproduzir a análise com as mesmas opções tratadas no caso Ex1A. Apresenta-se também o gráfico com os valores dos limites superior e inferior de confiança em azul, os valores originais da séries de vendas em vermelho, as previsões pontuais geradas com

origem fixa de predição em preto, a série suavizada em verde e as medidas que sintetizam a qualidade de ajuste.

*Quadro 3: Previsão da série de vendas utilizando a macro prevgeo1.mac.- Exemplo 1B.*

```
MTB > %a:\prevgeo1 c1;
SUBC> origem 10;
SUBC> numero 5;
SUBC> vizinhanca 4;
SUBC> variancia k1;
SUBC> nconf 0,95.
Executing from file: prevgeo1.MAC
%
\approx% Macro: PREVGEO1.MAC
% Versão: 1.0
% Ano: 2002<br>% Autores: Suel.
% Autores: Sueli Aparecida Mingoti
            Fernando Augusto Alves Glória
% Otaviano Francisco Neves
\%% Departamento de Estatistica - ICEx
% UFMG - Brasil
% %
% Nota: Esta macro implenta o método de previsão em séries temporais<br>% através do método de Geoestatística descrito em
% através do método de Geoestatística descrito em<br>% Mingoti e Neves (1999).
            Mingoti e Neves (1999).
\frac{6}{6}% Programa desenvolvido com apoio financeiro do CNPq
%
\mathbb{R}Macro running... Please wait.
Previsão através do Método de Geoestatística
TAMSERIE 15,0000
Semiovariograma
Semivar
     2,5971 8,0485 13,4412 14,8832
Colunas de previsão
  Row a.1 a.2 a.3 a.4 a.5 Pr
   1 0,0000 2,59714 8,04846 13,4412 1 14,8832
   2 2,5971 0,00000 2,59714 8,0485 1 13,4412
   3 8,0485 2,59714 0,00000 2,5971 1 8,0485
    4 13,4412 8,04846 2,59714 0,0000 1 2,5971
               1,00000
```
*Texto redigido pelos autores do software PrevGeo: Profa. Sueli A. Mingoti, Fernando A. A. Glória e Otaviano F. Neves. Departamento de Estatística da UFMG. Reprodução proibida. e-mail: sueli@est.ufmg.br ; bodim@est.ufmg.br*

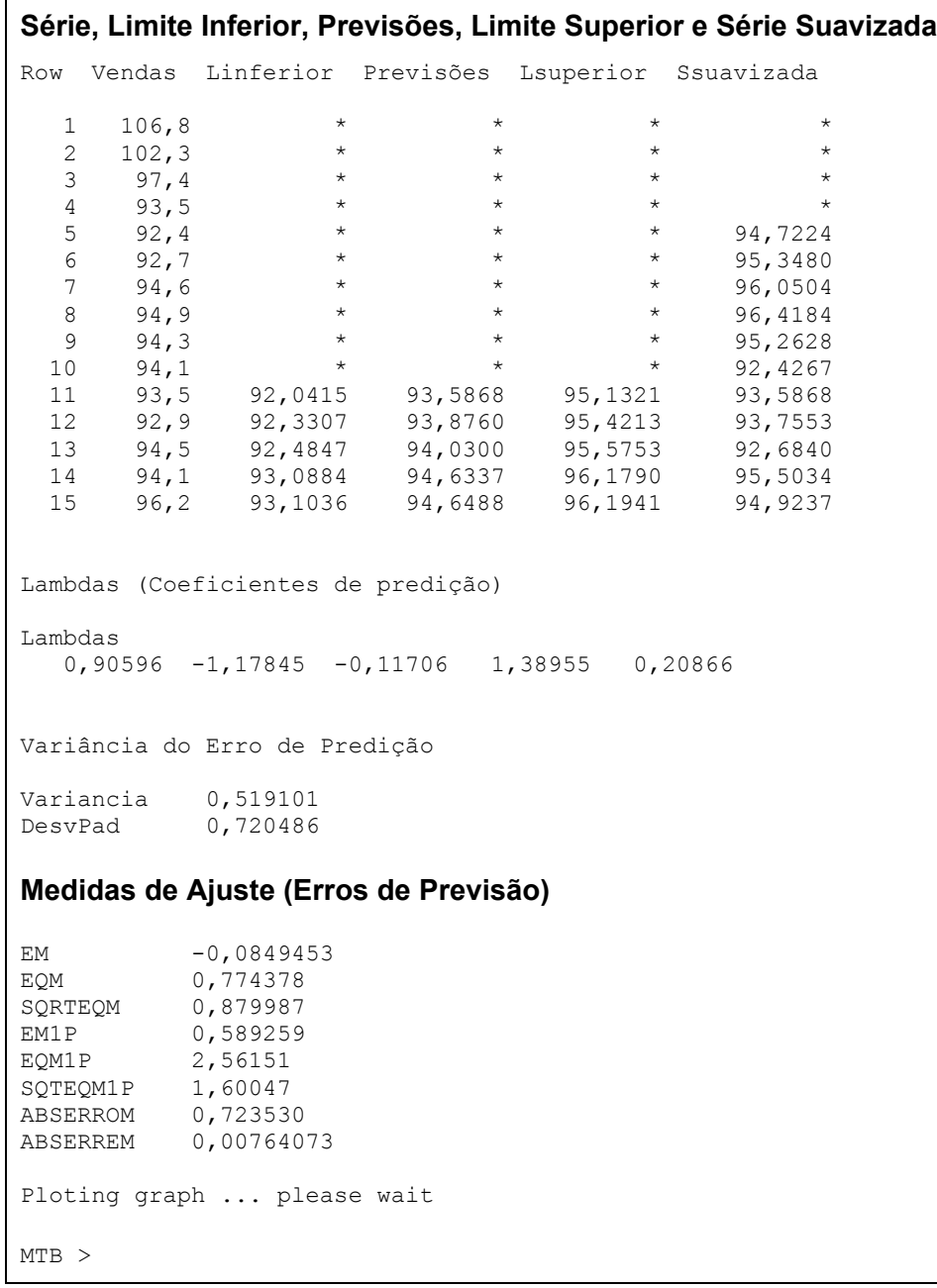

*Texto redigido pelos autores do software PrevGeo: Profa. Sueli A. Mingoti, Fernando A. A. Glória e Otaviano F. Neves. Departamento de Estatística da UFMG. Reprodução proibida. e-mail: sueli@est.ufmg.br ; bodim@est.ufmg.br*

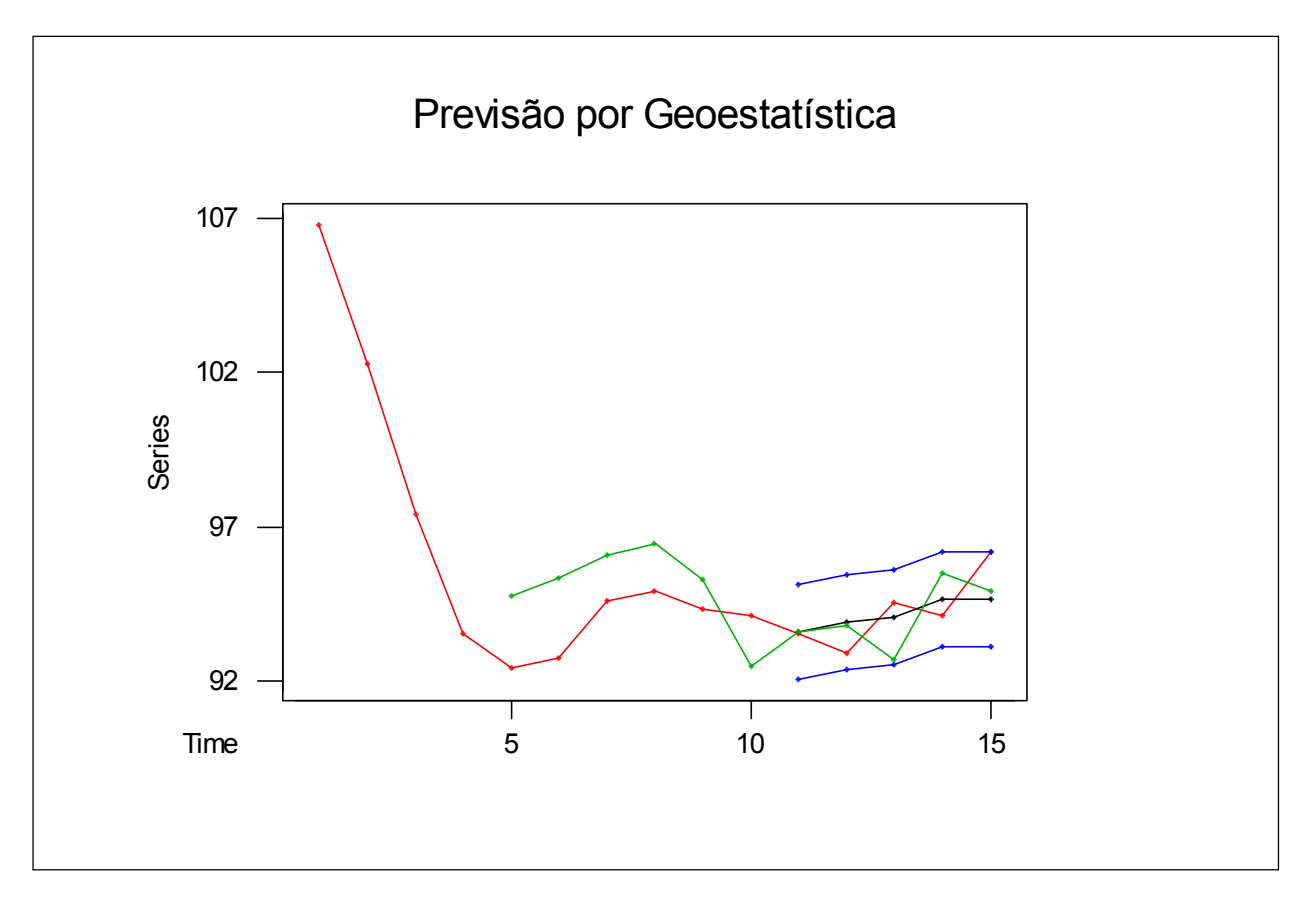

# **Gráfico 2: Previsões por Geoestatística utilizando a macro prevgeo1.mac Série de Vendas trimestrais de um estabelecimento comercial (Exemplo 1B)**

 Conforme pode ser observado as duas macros fornecem os mesmos resultados sendo que o que difere é apenas o modo de utilização. Na macro **prevgeo.mac** é apenas necessário que o usuário responda cada pergunta que lhe é feita passo a passo. Já na macro **prevgeo1.mac** não é feita nenhuma pergunta ao usuário. Este tem que digitar os comandos necessários para fazer sua análise.

Caso seja de interesse do usuário, é possível imprimir, separadamente o valor da variância do erro de predição. Na macro prevgeo.mac (exemplo 1A) basta que o usuário digite na linha de comando do *Minitab* o seguinte comando:

e então, o valor da variância do erro de predição será impresso. Caso o usuário esteja utilizando o programa prevgeo1.mac (exemplo 1B) basta que ele digite na linha de comando do *Minitab* o seguinte comando:

MTB > print variancia

 É importante observar que se o usuário estiver utilizando a macro prevgeo1.mac e desejar imprimir o valor da variância do erro de predição, ele deverá obrigatoriamente, acrescentar junto aos comandos que inicializam a macro, o comando (como no Quadro 3):

variancia<espaço><constante de interesse>; <enter>

### **5.2 Exemplo 2: Série do Consumo Mensal de Energia Elétrica**

 Neste exemplo tratamos de uma série que se encontra na coluna C1 da janela *worksheet* do *Minitab* e que descreve o consumo mensal de energia elétrica em uma residência no período de 24 meses compreendidos entre março de 1999 a fevereiro de 2001. O valor da vizinhança utilizado para gerar as previsões foi *v=8* , sendo a origem de previsão *t=18* (mês de agosto de 1999). Foram geradas previsões para os próximos 6 meses a partir desta origem. Além da impressão dos resultados finais, solicitou-se ao programa que os valores dos limites inferior e superior de confiança, os valores preditos da série, a série suavizada e os valores dos coeficientes de predição (lambdas) fossem armazenados nas colunas *C2, C3, C4, C5* e *C6* da janela *worksheet* do *Minitab*. Os resultados podem ser visualizados na Figura 1. Não foi pedido a construção do gráfico com as previsões e a série. Os procedimentos e resultados para a execução do programa estão descritos no Quadro 4.

*Texto redigido pelos autores do software PrevGeo: Profa. Sueli A. Mingoti, Fernando A. A. Glória e Otaviano F. Neves. Departamento de Estatística da UFMG. Reprodução proibida. e-mail: sueli@est.ufmg.br ; bodim@est.ufmg.br*

# **Ex2.A. Utilizando a macro prevgeo.mac que á a macro que funciona interativamente com o usuário (Quadro 4) no exemplo 2.**

*Quadro 4: Previsão da série do consumo de energia de energia elétrica utilizando a macro prevgeo.mac.*

```
MTB > %a:\prevgeo
Executing from file: prevgeo.MAC
%
\approx% Macro: PREVGEO.MAC
% Versão: 1.0<br>% Ano: 2002
  Ano:
% Autores: Sueli Aparecida Mingoti
% Fernando Augusto Alves Glória
% Otaviano Francisco Neves
\frac{6}{6}% Departamento de Estatistica - ICEx
            UFMG - Brasil
\approx% Nota: Esta macro implenta o método de previsão em séries temporais
% através do método de Geoestatística descrito em
% Mingoti e Neves (1999)
%
% Programa desenvolvido com apoio financeiro do CNPq
%
Digite a ordem da coluna onde encontra-se os valores da série temporal
(por exemplo série na coluna 4 (c4) então digite 4):
DATA> 1
      1 rows read.
Digite o tamanho da vizinhança que deseja utilizar:
DATA> 8
      1 rows read.
Digite o valor do coeficiente de confiança:
DATA> 0.95
      1 rows read.
Digite a origem de previsão:
Lembre-se que este valor tem de ser maior ou igual ao valor escolhido de
vizinhança de predição:
DATA> 18
      1 rows read.
Digite quantas previsões deseja fazer:
DATA> 6
      1 rows read.
Você deseja armazenar em colunas os valores de Lambda,
o Limite Inferior, o Limite Superior, as Previsões e a
Série Suavizada(Digite 1 para sim e 0 para não)?
DATA> 1
      1 rows read.
Em que coluna deseja colocar o Limite Inferior de Confiança?
(por exemplo digite 4 se por acaso quiser colocá-la
na coluna C4):
DATA> 2
      1 rows read.
```
*Texto redigido pelos autores do software PrevGeo: Profa. Sueli A. Mingoti, Fernando A. A. Glória e Otaviano F. Neves. Departamento de Estatística da UFMG. Reprodução proibida. e-mail: sueli@est.ufmg.br ; bodim@est.ufmg.br*

```
Em que coluna deseja colocar as previsões da série ?
(por exemplo digite 4 se por acaso quiser colocá-la
na coluna 4).
DATA> 3
       1 rows read.
Em que coluna deseja colocar o Limite Superior de Confiança?
(por exemplo digite 4 se por acaso quiser colocá-la
na coluna 4).
DATA> 4
       1 rows read.
Em que coluna deseja colocar a série suavizada ?
(por exemplo digite 4 se por acaso quiser colocá-la
na coluna 4).
DATA> 5
       1 rows read.
Em que coluna deseja colocar os Lambdas ?
(por exemplo digite 4 se por acaso quiser colocá-los
na coluna 4).
DATA> 6
       1 rows read.
Você deseja imprimir os resultados intermediários e finais do programa
ou deseja que seja impresso apenas os resultados finais? (Digite 1 para
imprimir os resultados intermediários e finais ou 0 para imprimir apenas
os resultados finais)
DATA> 0
       1 rows read.
Você deseja imprimir o gráfico que contém os valores calculados para
as previsões?(Digite 1 para imprimir o gráfico ou 0 para não imprimir)
DATA> 0
       1 rows read.
```
*Texto redigido pelos autores do software PrevGeo: Profa. Sueli A. Mingoti, Fernando A. A. Glória e Otaviano F. Neves. Departamento de Estatística da UFMG. Reprodução proibida. e-mail: sueli@est.ufmg.br ; bodim@est.ufmg.br*

#### **Previsão através do Método de Geoestatística**

Macro running ... please wait

# **Série, Limite Inferior, Previsões, Limite Superior e Série Suavizada**

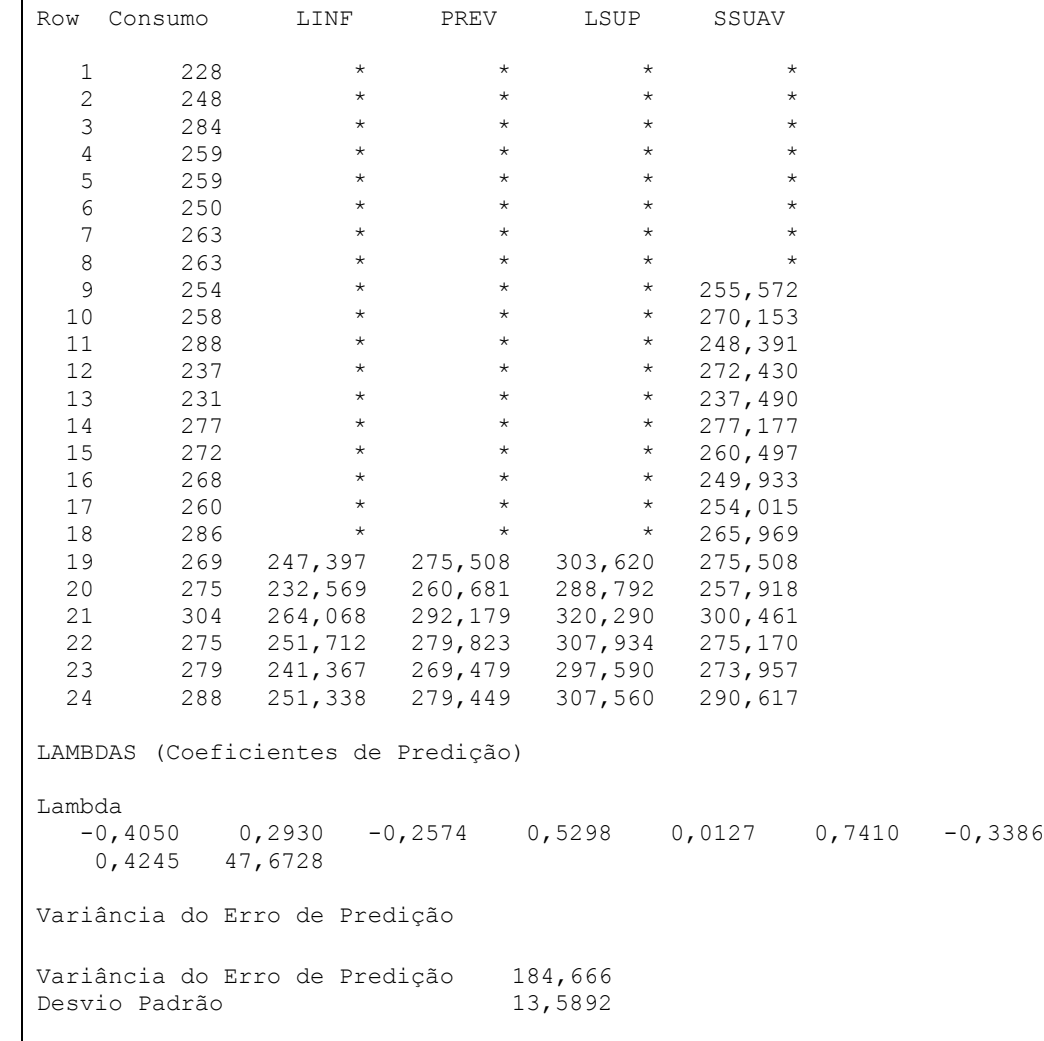

*Texto redigido pelos autores do software PrevGeo: Profa. Sueli A. Mingoti, Fernando A. A. Glória e Otaviano F. Neves. Departamento de Estatística da UFMG. Reprodução proibida. e-mail: sueli@est.ufmg.br ; bodim@est.ufmg.br*

 $\overline{\phantom{a}}$ 

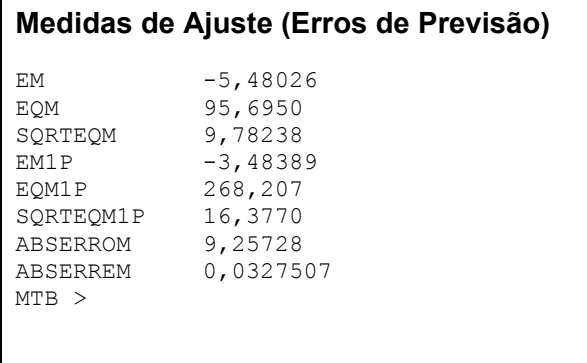

# **Ex2.B. Utilizando a macro prevgeo.mac que á a macro que funciona interativamente com o usuário (Quadro 5), nos dados do exemplo2**

Apresentamos no Quadro 5, para a mesma série tratada em Ex2A., a execução da macro **prevgeo1.mac**.

MTB > %a: \prevgeo1 c1; SUBC> origem 18; SUBC> numero 6; SUBC> vizinhanca 8; SUBC> Linferior c2; SUBC> Lsuperior c4; SUBC> previsoes c3; SUBC> ssuavizada c5; SUBC> lambda c6; SUBC> variancia k1; SUBC> nconf 0,95; SUBC> noprint; SUBC> noplot. Executing from file: prevgeo1.MAC  $\mathbb{R}$  $\frac{6}{5}$ % Macro: PREVGEO1.MAC % Versão: 1.0 % Ano: 2002 % Autores: Sueli Aparecida Mingoti % Fernando Augusto Alves Glória % Otaviano Francisco Neves  $\%$ % Departamento de Estatistica - ICEx % UFMG - Brasil  $\frac{8}{6}$ % Nota: Esta macro implenta o método de previsão em séries<br>% através do método de Geoestatística descrito em através do método de Geoestatística descrito em % Mingoti e Neves (1999).  $\frac{6}{6}$ % Programa desenvolvido com apoio financeiro do CNPq  $\frac{6}{6}$  $\mathsf{Q}$ Macro running... Please wait. **Previsão através do Método de Geoestatística Série, Limite Inferior, Previsões, Limite Superior e Série Suavizada** Row Consumo Linferior Previsões Ssuavizada Ssuavizada 1 228 \* \* \* \* \* \* 2 248 \* \* \* \* \* \*  $\begin{array}{ccccccc}\n 3 & & 284 & & \star & & \star & & \star & & \star & & \star \\
 4 & & 259 & & & \star & & \star & & \star & & \star & & \star \\
 \end{array}$ 4 259 \* \* \* \* \* \*<br>5 259 \* \* \* \* \* 5 259 \* \* \* \* \* \*  $\begin{array}{ccccccc}\n6 & & 250 & & \star & & \star & & \star & & \star \\
7 & & 263 & & & \star & & & \star & & \star \\
\end{array}$ 7 263 \* \* \* \* \* \* 8 263 \* \* \* \* \* \* 9 254 \* \* 255,572 255,572<br>0 258 \* \* 270,153 270,153  $\begin{array}{ccccccc}\n 10 & & 258 & & * & * & 270,153 & 270,153 \\
 \hline\n 11 & & 288 & & * & * & 248,391 & 248,391\n \end{array}$ 11 288 \* \* 248,391 248,391<br>12 237 \* \* 272.430 272.430 237 \* \* 272,430 272,430

*Quadro 5: Previsão da série do consumo de energia de energia elétrica utilizando a macro prevgeo1.mac.*

*Texto redigido pelos autores do software PrevGeo: Profa. Sueli A. Mingoti, Fernando A. A. Glória e Otaviano F. Neves. Departamento de Estatística da UFMG. Reprodução proibida. e-mail: sueli@est.ufmg.br ; bodim@est.ufmg.br*

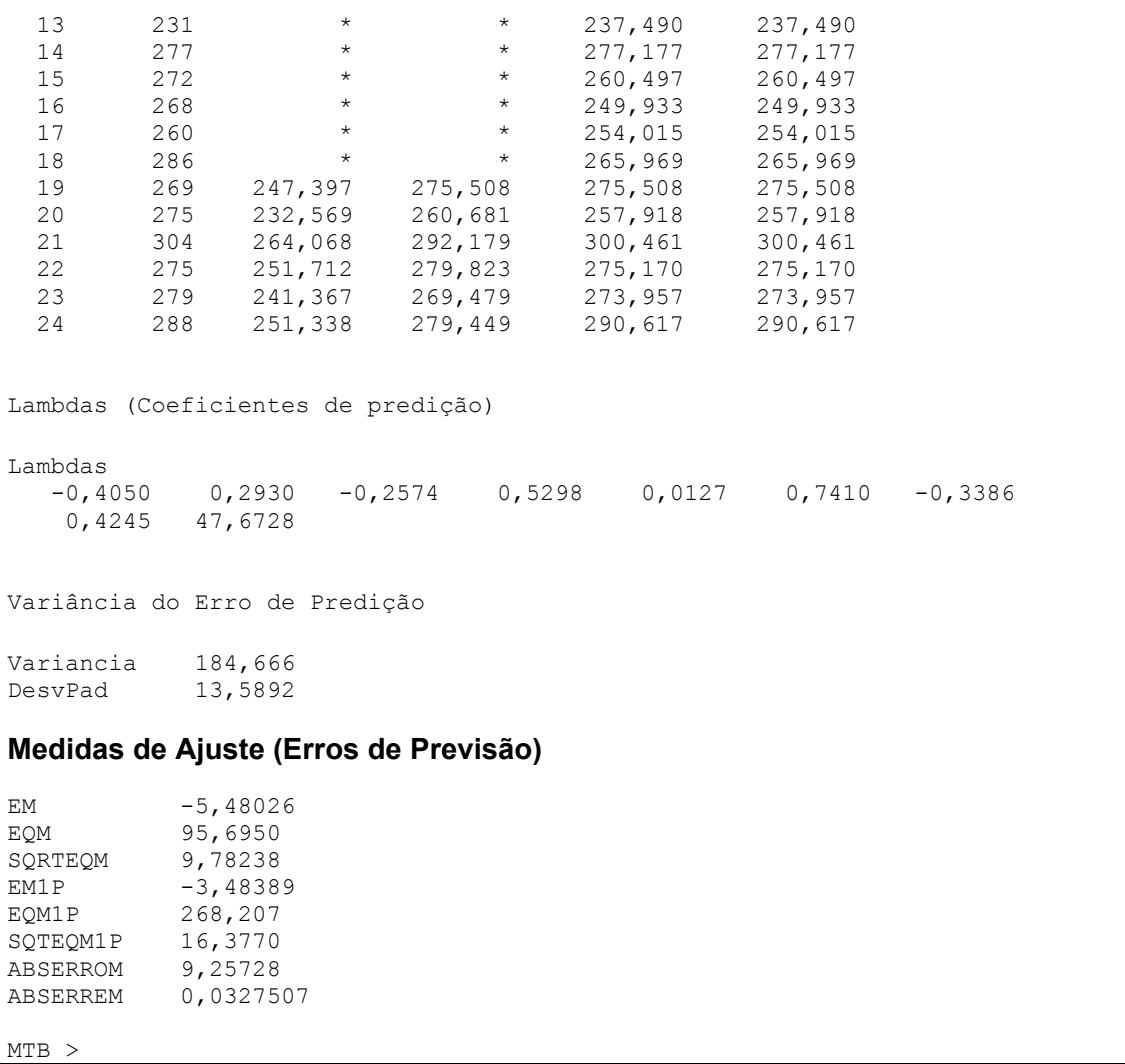

Na *Figura 1* a seguir, podemos observar que os valores dos limites inferior e superior de confiança, a série suavizada, as previsões pontuaias com origem de predição fixa e os valores dos coeficientes de predição lambdas, foram corretamente alocados na janela *Worksheet do Minitab* de acordo com a solicitação do usuário no Quadro 5.

*Texto redigido pelos autores do software PrevGeo: Profa. Sueli A. Mingoti, Fernando A. A. Glória e Otaviano F. Neves. Departamento de Estatística da UFMG. Reprodução proibida. e-mail: sueli@est.ufmg.br ; bodim@est.ufmg.br*

| MINITAB - CONSUM <sup>~1</sup> .MPJ - [Worksheet 5 ***]                                                                                                    |                |                 |                |                |                                                  |                |    |                 |               |          | $ I -  B  \times  $ |                   |
|----------------------------------------------------------------------------------------------------|----------------|-----------------|----------------|----------------|--------------------------------------------------|----------------|----|-----------------|---------------|----------|---------------------|-------------------|
| 師<br>File                                                                                                    | Edit           | Manip Calc Stat | <u>G</u> raph  | Editor Window  | He                                               |                |    |                 |               |          |                     | <u>니레지</u>        |
| ら                                                                                                    | 6<br>8         | $\lambda$ b c   | 囻<br>K         | CEE            | ■商<br>图                                          |                |    | $\mathcal{P}_L$ | $\circ$<br>ୃହ | 16602216 |                     |                   |
| $\ddot{\phantom{1}}$                                                                                                    | C <sub>1</sub> | C <sub>2</sub>  | C <sub>3</sub> | C <sub>4</sub> | C <sub>5</sub>                                   | C <sub>6</sub> | CZ | C3              | C9            | C10      | C <sub>11</sub>     | $C12$ $\triangle$ |
|                                                                                                    | <b>Consumo</b> |                 |                |                | Linferior Previsões Lsuperior Ssuavizada Lambdas |                |    |                 |               |          |                     |                   |
| $\overline{2}$                                                                                                    | 248            |                 |                |                |                                                  | 0,2930         |    |                 |               |          |                     |                   |
| 3                                                                                                    | 284            | $\star$         | $\star$        | $\star$        | ÷                                                | $-0.2574$      |    |                 |               |          |                     |                   |
| 4                                                                                                    | 259            | $^\star$        | $\star$        | $\star$        | $^\star$                                         | 0,5298         |    |                 |               |          |                     |                   |
| 5                                                                                                    | 259            | $^\star$        | $^\star$       | $\star$        | *                                                | 0,0127         |    |                 |               |          |                     |                   |
| 6                                                                                                    | 250            | $^\star$        | $^\star$       | $^\star$       | *                                                | 0,7410         |    |                 |               |          |                     |                   |
| $\overline{I}$                                                                                                    | 263            | $^\star$        | $\star$        | $\star$        | *                                                | $-0,3386$      |    |                 |               |          |                     |                   |
| 8                                                                                                    | 263            | $\star$         | $\star$        | $\star$        | ÷                                                | 0,4245         |    |                 |               |          |                     |                   |
| 9                                                                                                    | 254            | $\star$         | $\star$        | $^\star$       | 255,572                                          | 47,6728        |    |                 |               |          |                     |                   |
| 10                                                                                                    | 258            | $^\star$        | $\star$        | $\star$        | 270.153                                          |                |    |                 |               |          |                     |                   |
| 11                                                                                                    | 288            | $^\star$        | $^\star$       | $\star$        | 248,391                                          |                |    |                 |               |          |                     |                   |
| 12                                                                                                    | 237            | $\star$         | $\star$        | ${}^{\star}$   | 272,430                                          |                |    |                 |               |          |                     |                   |
| 13                                                                                                    | 231            | $^\star$        | $^\star$       | $^\star$       | 237,490                                          |                |    |                 |               |          |                     |                   |
| 14                                                                                                    | 277            | $^\star$        | $^\star$       | $^\star$       | 277,177                                          |                |    |                 |               |          |                     |                   |
| 15                                                                                                    | 272            | $^\star$        | $^\star$       | $^\star$       | 260,497                                          |                |    |                 |               |          |                     |                   |
| 16                                                                                                    | 268            | $^\star$        | $^\star$       | $^\star$       | 249,933                                          |                |    |                 |               |          |                     |                   |
| 17                                                                                                    | 260            | $\star$         | $\star$        | $\star$        | 254,015                                          |                |    |                 |               |          |                     |                   |
| 18                                                                                                    | 286            | $^\star$        |                |                | 265,969                                          |                |    |                 |               |          |                     |                   |
| 19                                                                                                    | 269            | 247,397         | 275,508        | 303,620        | 275,508                                          |                |    |                 |               |          |                     |                   |
| 20                                                                                                    | 275            | 232,569         | 260,681        | 288,792        | 257,918                                          |                |    |                 |               |          |                     |                   |
| 21                                                                                                    | 304            | 264,068         | 292,179        | 320,290        | 300,461                                          |                |    |                 |               |          |                     |                   |
| $\blacksquare$                                                                                                    |                |                 |                |                |                                                  |                |    |                 |               |          |                     |                   |
| 13:39<br>Current Worksheet: Worksheet 5                                                                                                    |                |                 |                |                |                                                  |                |    |                 |               |          |                     |                   |
| SA Iniciar    \$3 Ø Q) @ £     <mark>&gt;3</mark> M… W Mic   ∑M…   E) pre   E) pre   @ Em   Q) Exp   \$3 Cai…  <br>$\mathbb{Q} \times \mathbb{U}$<br>13:39 |                |                 |                |                |                                                  |                |    |                 |               |          |                     |                   |

*Figura 1 – Saída da janela Worksheet do Minitab - Exemplo 2*

*Texto redigido pelos autores do software PrevGeo: Profa. Sueli A. Mingoti, Fernando A. A. Glória e Otaviano F. Neves. Departamento de Estatística da UFMG. Reprodução proibida. e-mail: sueli@est.ufmg.br ; bodim@est.ufmg.br*

### **6.0 Cuidados ao Usar o PrevGeo**

 Ao analisar a sua série temporal o usuário do *PrevGeo* deverá ter cuidado com inconsistências que poderão surgir devido a escolha do valor *v* de vizinhança de predição. Eventualmente, a escolha de *v* combinada com a escolha da origem de predição poderá resultar em erros de predição com variância negativa o que é inconsistente com a teoria estatística. Isto poderá ocorrer devido ao fato de que os coeficientes de predição λ*i* são estimados utilizando-se os valores observados do variograma experimental de Matheron (1963) nas equações de Krigagem de acordo com a vizinhança escolhida para se efetuar a predição de valores. Na literatura da área de Geoestatística é mostrado que o variograma experimental de Matheron não possui a condição de ser c.n.d (condicionalmente negativo definido) fato que eventualmente gera variâncias negativas de erros de predição (Cressie, 1993). Para evitar este problema, o usuário deverá rever sua escolha de vizinhança de predição trabalhando apenas com aquelas que geram variâncias não negativas para os erros de predição. Neste caso, o usuário poderá testar vários valores de vizinhanças diferentes, observando para cada uma delas os valores das medidas de qualidade de ajuste do modelo. O melhor modelo será aquele com melhores medidas de ajuste. No entanto, a escolha de *v* deve ser parcimoniosa evitando-se trabalhar com vizinhanças muito grandes.

 O programa *PrevGeo* dá uma alerta ao usuário quando o problema de variância negativa de erros de predição está presente através da seguinte mensagem:

Houve um erro! A variância calculada foi menor que 0. Não serão impressos os limites superior e inferior de confiança, o desvio padrão do erro de predição, nem os valores das medidas de ajuste do modelo. Reveja o valor de vizinhança escolhido para evitar esta inconsistência! Ver manual do usuário para maiores detalhes.

 O programa *PrevGeo* fornece uma alternativa a mais para o usuário de séries temporais. Caberá ao usuário no entanto, tomar a decisão final sobre qual modelo de projeção utilizar assim como, analisar se para a sua série o *PrevGeo* oferece ganhos em relação ao uso de alguma outra metodologia.

 As referências bibliográficas mencionadas neste manual, assim como outras da área de Geoestatística e séries temporais estão listadas na seção de referências bibliográficas. Para que leitor possa entender adequadamente a metodologia de Geoestatística proposta para análise de séries temporais, sugerimos a leitura do artigo Mingoti e Neves (1999).

# **7.0 Referências Bibliográficas**

- 1. BOX,G.P., JENKINS,G.M. *Time series analysis: forecasting and control.* New York: Holden Day,1976.
- 2. BROCKWELL, P. J., DAVIS, R. A. *Time series theory and methods*. New York: Springer-Velarg, 1993.
- 3. CRESSIE, N. *Statistics for spatial data.* New York: John Wiley & Sons, 1993.
- 4. CRESSIE, N. The origins of kriging*. Mathematical Geology*, 22, 239-252. 1990.
- 5. CHATFIELD, C., MOHAMMAD Y. Holt-Winters forecasting: some practical issues. *The Statistician*, 37, 129-140, 1988.
- 6. MATHERON, G. Principles of geostatistics*, Economic Geololy*, 58,1246-1266, 1963.
- 7. MINGOTI, S. A. As funções de madograma e rodograma como alternativas para descrever a variabilidade espacial dos dados. *Revista Escola de Minas (REM), Ouro Preto*, v.50, n.2, p.71-74, 1996.
- 8. MINGOTI, S. A., NEVES, O. F. A metodologia de Geoestatística como alternativa na análise de séries temporais. *Revista Escola de Minas (REM).Ouro Preto*, v.52 n.3, 182-187,1999 (disponível para download).
- 9. MINGOTI, S. A., GLÓRIA, F. A. A.. PrevGeo a geoestatística aplicada em estudos de séries temporais: uma comparação com os métodos de Holt-Winters e Box e Jenkins, *Revista Produto & Produção*, 2002 (no prelo).
- 10. MINGOTI, S. A., FIDELIS, M. T. Aplicando a geoestatística no controle estatístico de processos. *Revista Produto & Produção*, vol. 5, n.2, 55-70, 2001.
- 11. MINGOTI, S.A.,ROSA, G., LEITE, A.G., Aplicando a Geoestatística na descrição do número de casos diagnosticados de AIDS nos municípios de Minas Gerais no período de 1996 a 1999*. Anais da 46a. Reunião Anual da RBRAS, 9a. SEAGRO, ESALQ/Piracicaba*, 222-225, 2001.
- 12. MINGOTI, S. A., PANTUZZO, A. E. Predição do número total de casos diagnosticados de AIDS dos municípios de Minas Gerais através de técnicas de estatística espacial. *Revista de Matemática e Estatística da UNESP*, 16, 59-80, 1998.
- 13. MORETTIN, P. A., TOLOI, C. M. C. Modelos para previsão de séries temporais, vol. 1. *13o. Colóquio Brasileiro de Matemática*, Poços de Caldas, MG,1981.
- 14. MINGOTI. S. A., GLÓRIA. F. A.A., NEVES, O. F. Aplicando a geoestatística na previsão de análise de séries temporais. *Caderno de Resumos da X Semana de Iniciação Científica*, UFMG, Belo Horizonte, Minas Gerais, 162, 2002.
- 15. NEVES, O. F., CRUZ, F.R B., TOSCANO, E.M.M. Implementação do método de alisamento exponencial duplo a um parâmetro no minitab 12. Relatório Técnico *RTA- 02*, Departamento de Estatística, UFMG, Belo Horizonte, 2000.
- 16. PELLEGRINI, F. R., FOGLIATTO, F. S. Estudo comparativo entre os modelos de Holt-Winters e de Box-Jenkins para previsão de demanda sazonal. *Revista Produto & Produção*, vol 4, número especial, p.72-85, abril 2000.